## How to Create a QR Code

Go to this website:

## <https://www.the-qrcode-generator.com/>

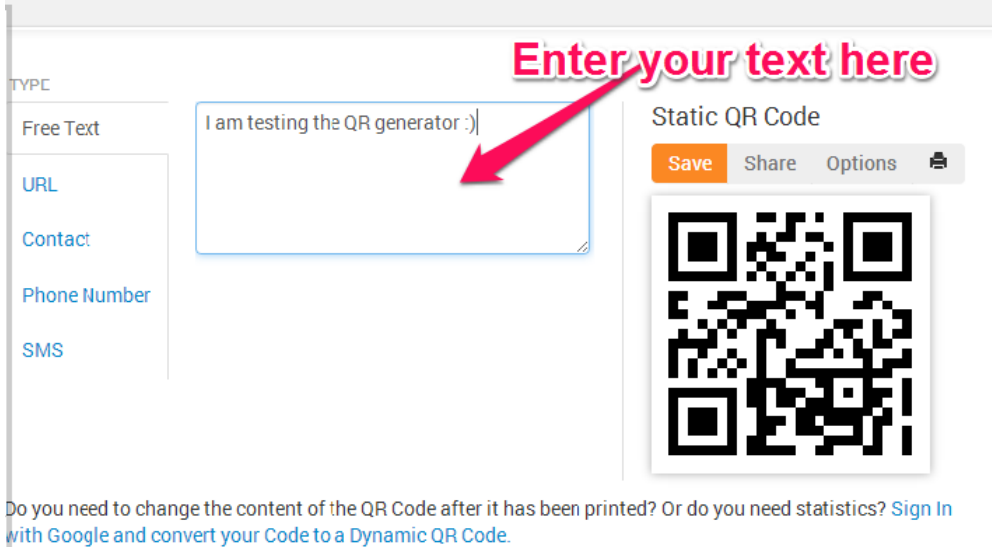

## OR

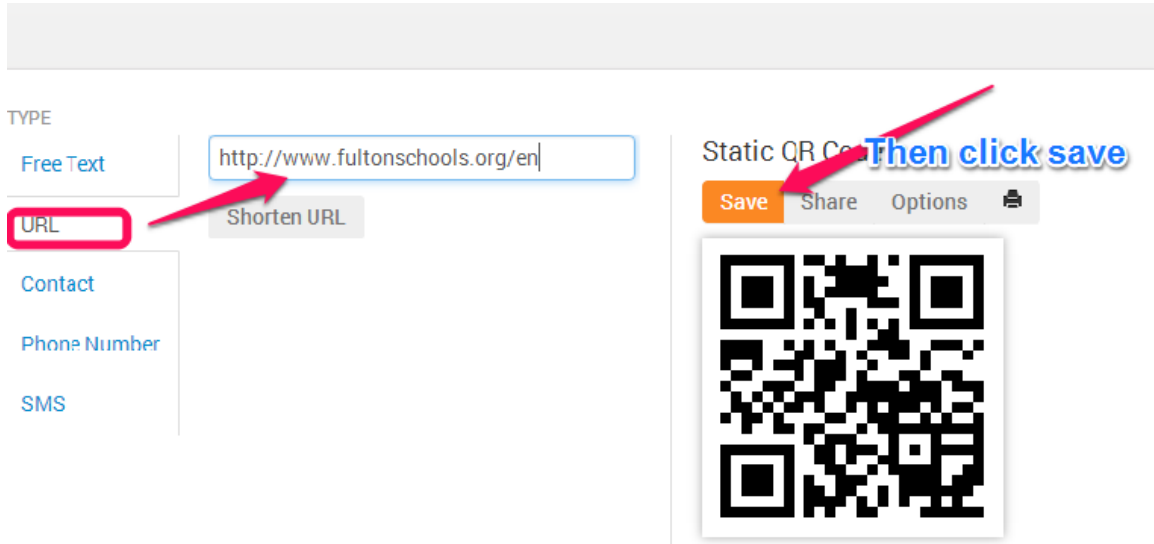

Do you need to change the content of the QR Code after it has been printed? Or do you need statistics? Sign In with Google and convert your Code to a Dynamic OR Code

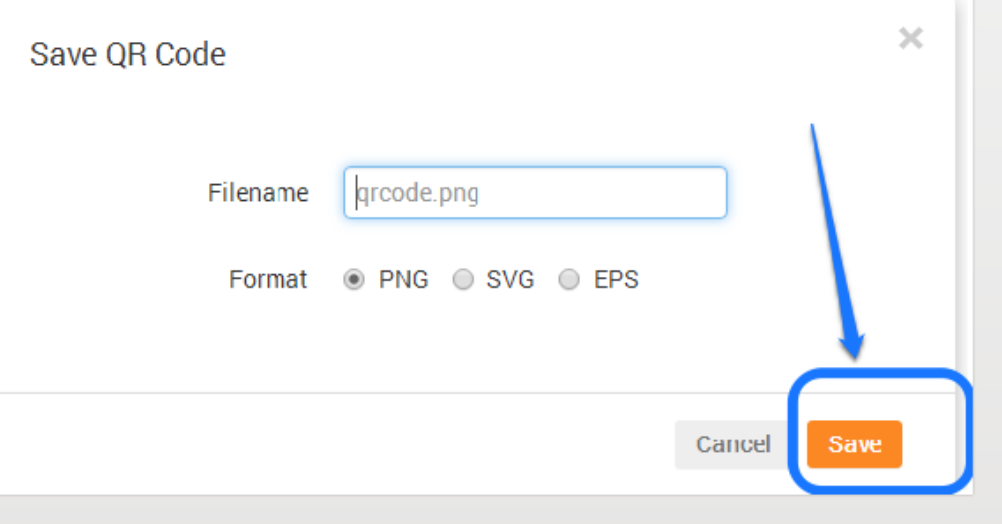

You will now have a picture of your QR Code. You can now print it and distribute to your students.

OR

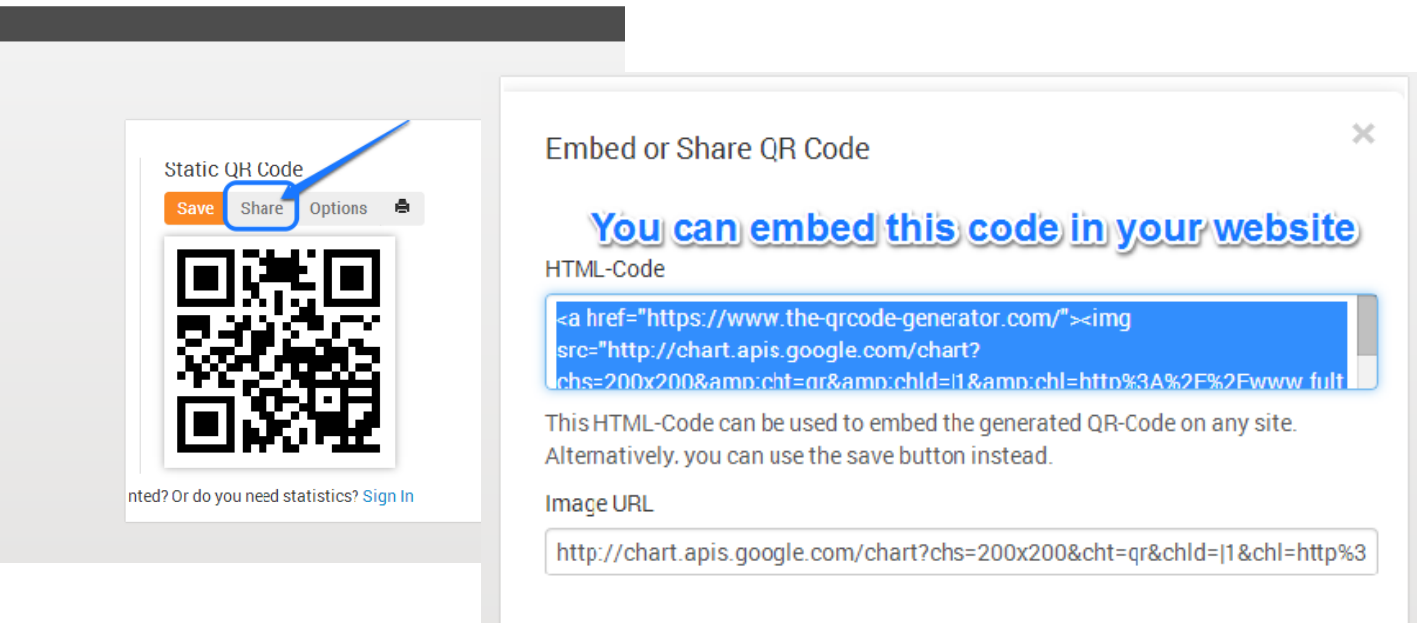